## Handleiding afgeschreven boeken afrekenen met de Pin. 3-7-2020

1 Het komt voor dat klanten afgeschreven boeken oid moeten betalen maar geen geld bij zich hebben, wel kunnen pinnen of later willen betalen.

2 De tweede optie is dat iemand wil pinnen maar geen abonnement van de bibliotheek heeft.

**1** Via uitlenen of klantenadministratie zoek je de klant op je gaat naar financieel - registraties

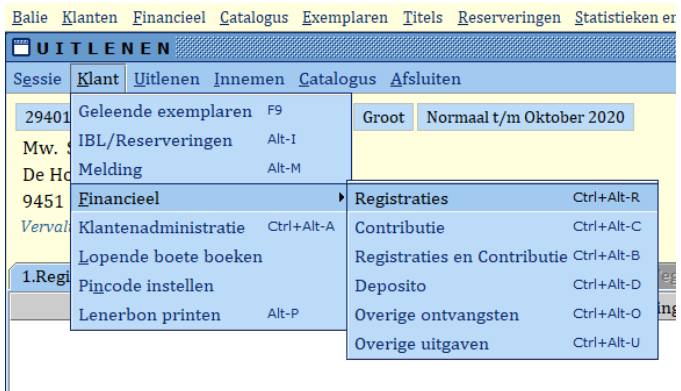

## **Onderaan het scherm klik je op nieuw:**

Kies de boekcode, deze kun je ook direct intypen en vul dan het bedrag in.

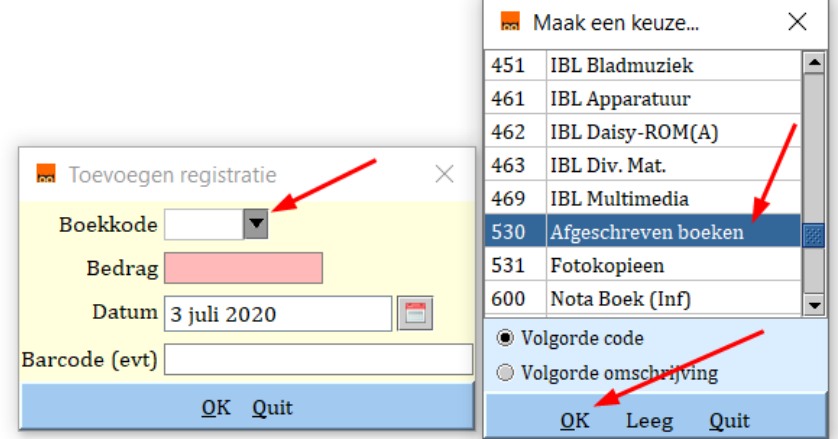

## **Je ziet het bedrag + reden bij de klant. Sluit de klant af en deze kan nu via de pin afrekenen.**

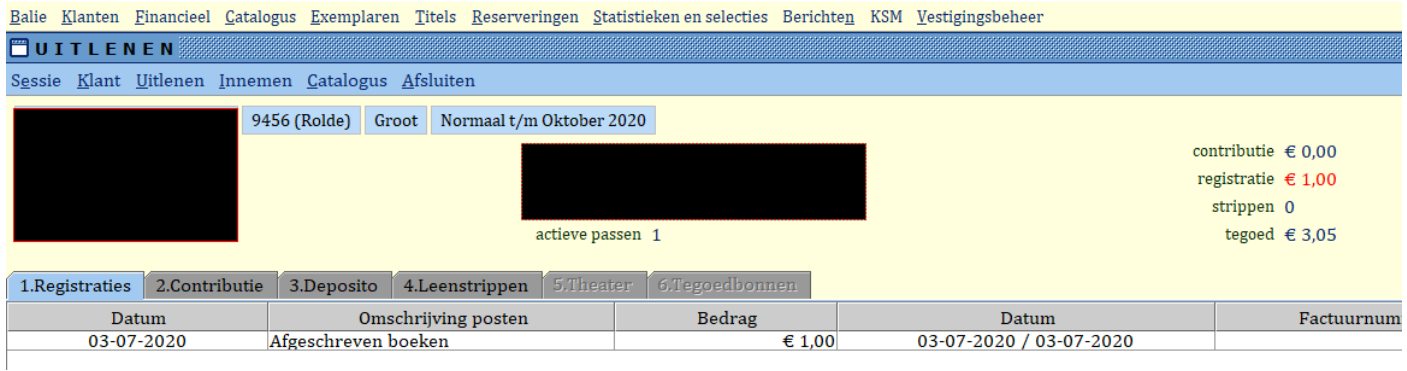

## 2 Heeft de klant geen abonnement maar hij kan **wel pinnen**, dan gebruik je de : "nieuwe klant" pas.

Je volgt dezelfde procedure als hierboven is beschreven en de klant kan het openstaande bedrag op deze pas afrekenen.